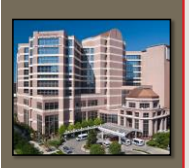

MD Anderson<br>Cancer Center ing Cancer Histo

#### **TH-CD-201 Clinical Networks IT for Radiation Oncology**

#### **Radiation Therapy Databases (and a brief introduction to SQL)**

• Peter Balter, Ph.D.

# What is a database

• It is an organized collection of data

- Could be a paper file system
- Could be spread sheet

(but neither are very good databases)

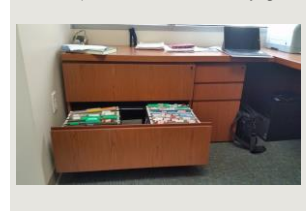

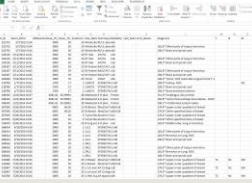

# Databases in Radiotherapy

- Many of the systems in Radiotherapy are primarily databases with specialized equipment and user interfaces
	- Elketa MOSAIQ
	- Varian ARIA
	- Sun Nuclear Atlas
	- Teramedica (FUJI) Evercore
- Other systems are not primarily database but generate a large amount of data that is organized using a database
	- Varian RPM
	- Radcalc
	- Pinnacle

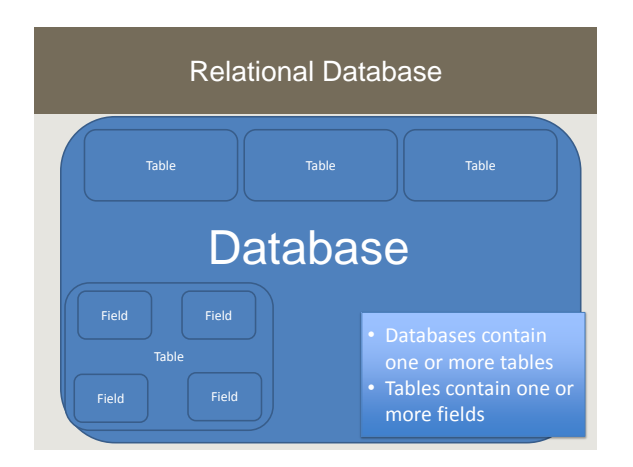

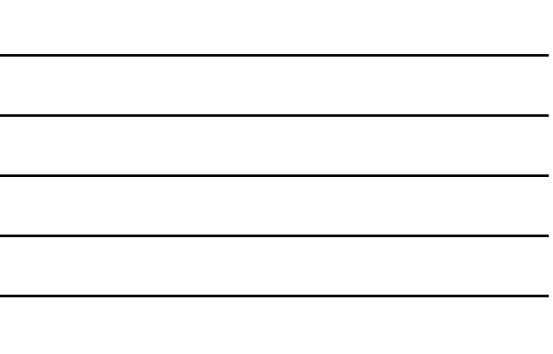

### Relational Databases

- Data is grouped into tables based on its content
- The groupings have known relationships to each other
- The structure of the database is fixed and linked to real-world entites (business models)

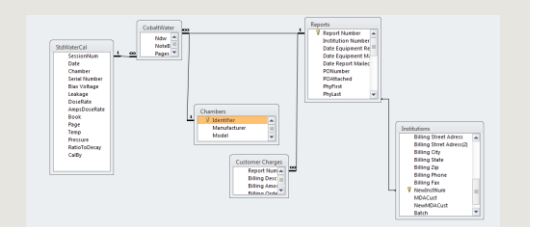

# Post Relational Databases (NoSQL)

- No predefined structure: each record (document) caries its own fields and values with it (keys)
- Considered by many to be a superior way to manage data
	- Requires much less up-front work than a relational database
	- Is more flexible to changing business needs than relational databases
- Various systems available: MongoDB
- Will be covered in some Post 2015 AAPM by some one Post me

### Relational Database: Tables

- Each table generally relates to a real-world entity
	- Example: all contact information for an institution may be grouped in a single table

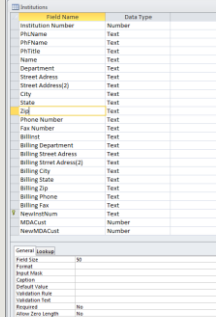

# Relational Database: Fields

- Each record is stored in a table as a collection of fixed length fields
- Each field has a data type and a length – Similar to data type in programing
	- languages float, real, char, text, date
	-
	- Each takes up a fixed amount of storage space
- Data Types may be non-intuitive :
	- ZIPcode is stored as Text with 50 characters rather than numeric with 7 digits to allow free-form entry of foreign zip-codes (also worked well when +4 zips codes where introduced)
- Data validation can occur by database design or by rules enforced by input forms

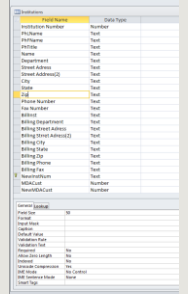

# Relationships

- One-to-Many
	- A row in one table can have a large number of matching rows in another table
	- This is the most common relationship
	- Example: A single plan can have many beams but each beam can only belong to a single plan
- Many-to-Many
- One-to-One

### Relationships:

- One-to-Many
- Many-to-Many
	- A row in one table can have a large number of matching rows in another table and vise-versa
	- Example: Plans can have multiple imagesets and imagesets can belong to multiple plans
- One-to-One

## Relationships:

- One-to-Many
- Many-to-Many
- One-to-One
	- Each row in one table can have exactly one matching row in another table
	- Not common as if this relationship exists the rows could have been placed in the same table.

# Primary Keys

- Most tables have a primary key (field) that is used to define the relationship between that table with other tables
- The primary key can be the composite of 2 fields
- Often the primary key is a sequence number rather than a physical characteristic of the entity
	- Example: The primary key on a person could be their name but names change or could have been miss-spelled on entry so most databases with have a patient number usually independent of the hospital patient ID

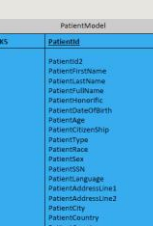

Example from Varian Unified Reports Application Schema (PK is primary key)

# Foreign Keys

- Foreign Keys are fields in a table that point to the Primary Key of another table
	- Are restricted to being available in the other table to enforce data integrity

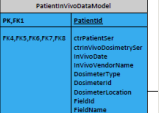

In this example the primary key for PatientinVivoDatModel is also a foreign key since inVivo dosimetry must be related to a unique patient

Example from Varian Unified Reports Application Schema (FK: is foreign key)

# Database Schema/Data Dictionary

- Database Schema
	- The blueprint for the database
	- Shows how data is divided into tables and how tables relate to one another
	- Shows integrity constrains – Shows stored procedures
- Data Dictionary
	- Should include much of the same information as the schema
	- May contain further information
	- Detailed descriptions of the data

## Typical Database Schema (in-house Pinnacle add-on database)

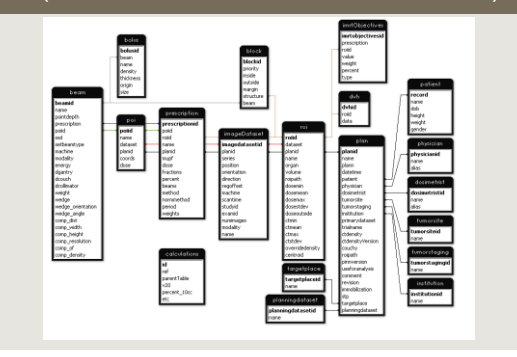

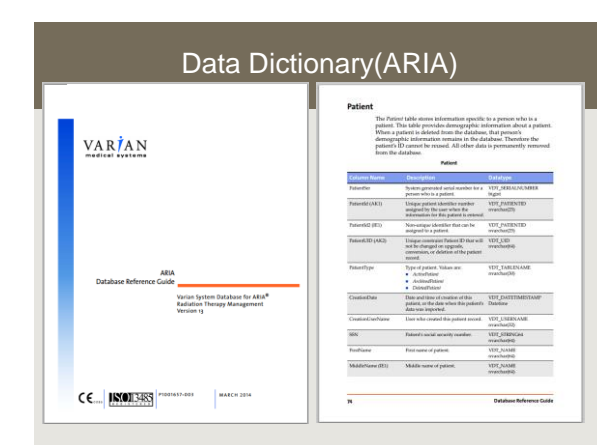

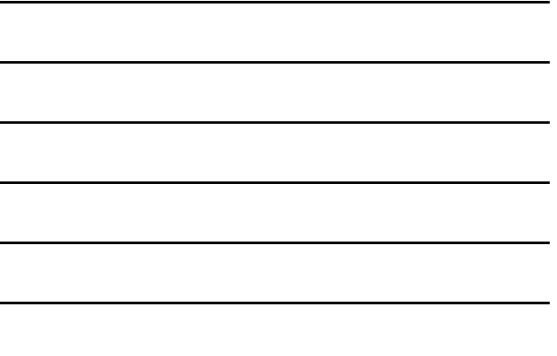

# Data Dictionary(MOSAIQ)

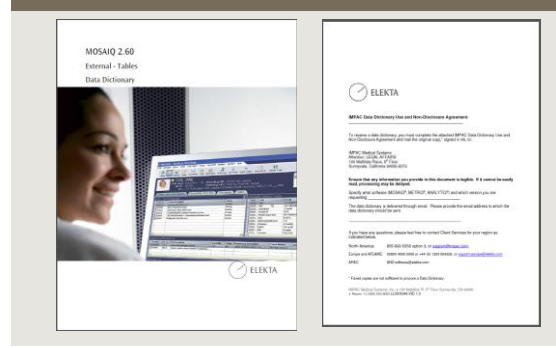

# Queries and SQL

- SQL (SEQUEL): Structured English Query Language
- The standard means of retrieving data from a relational database
- Is very powerful but can be used simply
- The standard form is
	- Select <fields> from <table> where <criteria>;
- Queries can returned sorted results
- Select <fields> from <table> where <criteria> ORDER BY <field>;

## Simple Query Example MOSAIQ

## Gets a Sim Note based on MRN.

SELECT "Create\_DtTm", "Sim\_Name", "Notes" FROM "vw\_MosaiQSimulate" **WHERE** "Pat\_ID1" = (SELECT "Pat\_Id1" FROM "vw\_MosaiQIdent" WHERE IDA = 'escaped MRN value')

Michael Kantor

2103 2104  $\frac{2105}{2105}$ 2107<br>2108<br>2109 2110 Trilogy<br>6EX 604

#### Example Query (Sun Nuclear Atlas) with and with-out sorting

- SELECT dbo\_Machine.MachineName FROM dbo\_Machine returns an unsorted list of machines in the database
- SELECT dbo\_Machine.MachineName FROM dbo\_Machine **ORDER BY dbo\_Machine.MachineName;** returns a sorted list 2100<sub>i</sub>x  $\frac{2103}{2104}$

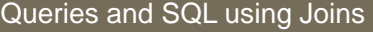

- Queries can span multiple tables using Joins – Select <fields> from <table> Join <table2> on <common field> where <criteria>;
	- These tables can span different databases
- Joins can be Inner or Outer Joins
	- Inner joins (default join) only returns data that has matching rows in both tables
- Outer joins will give data that exists in either table • Example if you have a table of equipment and one of calibrations and inner join on equipment will only give equipment with calibrations an out join will give all equipment even if no calibration exists

### Example Join Query (Sun Nuclear Atlas)

• If we want to know what energies each machine has we need to use joins since that information spans 3 tables

```
• SELECT dbo_Machine.MachineName, dbo_Energy.EnergyValue,<br>dbo_Energy.Units FROM (dbo_Machine INNER JOIN)<br>dbo_MachineEnergy ON dbo_Machine.MachineId =<br>dbo_MachineEnergy.MachineId) INNER JOIN dbo_Energy ON<br>dbo_MachineEnergy.
```
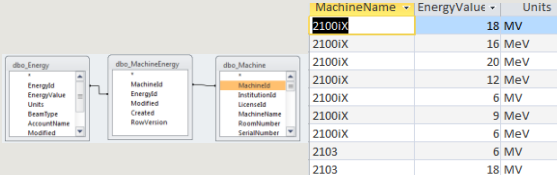

#### Queries and SQL using aggregate functions

- Queries can return summary data (SQL aggregation functions)
	- Count, Sum, Max, Min, Avg, etc
	- Example: Select avg(<field A>) from <table> where <criteria>

Gives the average value of <field A>

- Generally used with the "GROUP BY" clause to define what set of data is being aggregated
	- Example: Select <field B>, avg(<field A>) from <table> where <criteria> group by <field B>

Gives the average value of <field A> for each <field B>

#### Simple aggregate query example: Pinnacle (also showing use of the built in tools)

- Uses the built in PostgreSQL interactive terminal to find the number of patients in the active database
- psql -d p3rtp -h localhost -U lpuser
- Welcome to psql 8.3.5, the PostgreSQL interactive terminal.
- $\triangleright$  Type: \copyright for distribution terms
- $\triangleright$  \h for help with SQL commands
- $\triangleright$  \? for help with psql commands
- \g or terminate with semicolon to execute query
- \q to quit
- p3rtp=> SELECT COUNT("patientid") FROM "patient";
- $\triangleright$  count
- $\ge 1193$

Michael Kantor

#### Example aggregate Query (Sun Nuclear Atlas)

- We can use aggregate functions if we want to know how many of each energy we have across all machines:
- SELECT dbo\_Energy.EnergyValue, **Count(dbo\_Energy.EnergyValue)**AS CountOfEnergyValue FROM (dbo\_Machine INNER JOIN dbo\_MachineEnergy ON dbo\_Machine.MachineId = dbo\_MachineEnergy.MachineId) INNER JOIN dbo\_Energy ON dbo\_MachineEnergy.Energy dbo\_Energy.EnergyId **GROUP BY dbo\_Energy.EnergyValue;**

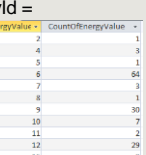

#### Example aggregate query using a derived value (Sun Nuclear Atlas)

• Since Energy = 6 can be 6 MV or 6 Mev to further specify we need to build a derived field to sort on that includes both the energy value and the units

• We can query and sort based on this derived value: **[EnergyValue] & [Units]**

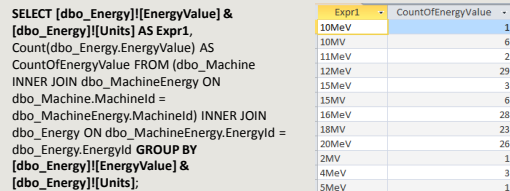

# Query Building tools

- Building more useful queries like "what is the average output and symmetry for each machine
- by energy" can be very complicated<br>
SELECT do Machine Machine (do Energy)[Engry Adaba Especial Companion and the SELECT do Machine Android<br>
Expri, Avgidob Dasabata ABDose) AS AvgOIABDose, Avgido Dasabata ABAxiaisym AS<br>
Avg

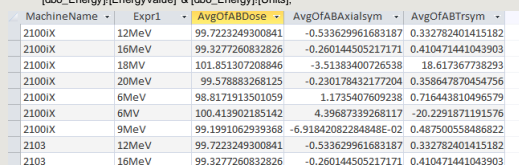

# Query Building tools

• There are a large number of query building tools that have GUIs that can help you quickly build complicated queries

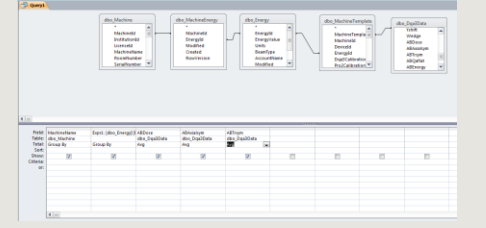

# GUI based Query builders

- There are multiple sets off software both commercial and open source that will provide a framework for helping you build queries.
	- Many will automatically provide joins based on the database scheme
	- The will write SQL than can be manually edited, if needed, and/or copied into code for automated querying
- Examples
	- Microsoft SQL management studio
	- MS Access (used for some of the examples in this work)
	- pgAdmin (PostgreSQL)
	- Many others (check google)

### Queries that change the data

- Some query keywords can be used to change the data in the database
	- Insert: adds rows
	- Update: modifies rows
	- Delete: removes rows
	- Merge: combines rows
- These can be very powerful but:
	- Can unexpectedly modify/remove large amounts of data
	- Should not be used on clinical databases (ARIA, MOSAIQ)

Queries that change the data

No examples because you shouldn't be doing this

# Programing and database access

- Many programing languages have built in database support (libraries)
	- Microsoft languages
		- Support all databases directly or via ODBC
		- VBA embedded in MS Access
		- VBA from other packages (Word, Excel, etc) can be used to post data to a database or write reports
	- Python
		- Python-sql
- Some vendors have APIs to allow data access in a controlled manner
	- Varian

# Varian API for data access

- // getting all treatment plan's data under "C2" course in selected patient var allPlansInfo = from Course c in ThePatient.Courses • where c.Id == "C2"
	-
	- select new
	- { plans = c.PlanSetups, Course  $= c, \}$ ;
- • //query finds the first PTV structure:
- • Structure target = (from s in StructureSet.Structures
- where s.DicomType == "PTV"
- select s).FirstOrDefault();

Amy Liu

#### Queries that return a large amount of data

- Poorly written (or thought out) queries can adversely affect the performance of the database server the one that is also running your clinic in the case of MOSAIQ or ARIA)
	- Queries should have a "LIMIT" clause during testing if supported by your SQL server
	- Queries should be tested on non-clinical systems first, if possible.
	- If no development system exists consider testing during off-hours
	- For relatively small databases consider making a backup of the database and run queries against the backup during debugging

# Views, Triggers, and Stored procedures

- Most SQL servers support the serval non-data objects in the database used for efficient data access and database integrity:
	- Views: Predefined queries to simplify the users access to the database
	- Stored Procedures: Pre-compiled SQL statements • Run faster than normal queries
	- Triggers: Procedures designed to run automatically based on other events
		- Can be used for data integrity checks
		- Often used to create audit logs

### **Reports**

- Forms with areas filled in by queries embedded within the form
- Often the only "official" way to get summary data out of many systems
- Are useful when the same data is to be queried and presented multiple times
	- Physics weekly check list from MOSAIQ/ARIA Billing documents
	- Treatment summaries
- Some database systems have integrated report generators
	- MS Access
	- Microsoft SQL Server Reporting Services (SRSS)
- There are many 3<sup>rd</sup> party report generators
	- Crystal Reports is a combination query builder and report generated used as the OEM report generator for many systems

### The Client Server Database Model

- The database runs as it's own process either on the local computer or on a distant computer
- Applications send transactions to the database
- Transactions maybe processed via an intermediate layer (driver)
	- Microsoft ODBC driver allows many different types of databases to talk to one another

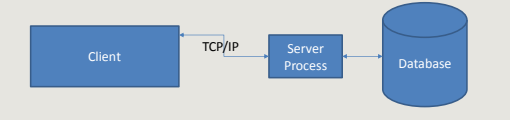

### Advantages of the client server model

- Separates database development from application development
- Client applications are independent from physical location of data
- Client systems can be optimized for display and user interface while database server can be optimized for performance
- Reduce traffic on the network as only processed data is transferred
- Can handle concurrent access by multiple users (better than a shared file)

### Common Database systems

- Oracle: High performance "main frame" database
- Microsoft SQL: High performance clustered system or local "lite versions" available
- PostgeSQL: Scalable open source database
- MySQL: Scalable open source database – RedCap (front end on MySQL) for "building and managing online surveys and databases"
- MS Access: great general purpose database that hides much of coding.
- SQLite: open source database used as an embedded database in many other applications
- Many many more (just google open source SQL)

# Databases in Radiotherapy

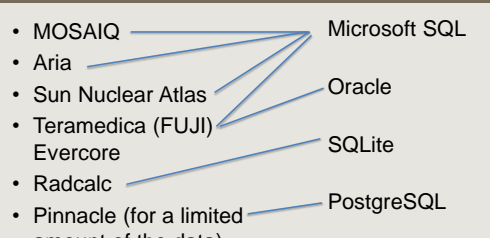

amount of the data) • Varian RPM mdb file(MS Access)

Note the SQL formalism is general enough that many system can support more than one type of database

### **Backup**

- Database systems have backup utilities that the end user should be able to use
	- Simple systems may be just a file backup
	- Other systems have backup and restore functions within the SQL server workspace
	- Many systems exist for real-time (or near-time) backup between database clusters
	- Many enterprise systems allow "rewind" back to a state at an earlier time
- Work with your vendor to understand what backup systems they support and how to best implement backups in your environment

### **Summary**

- Many of the Systems used in radiotherapy have backend open standards databases
- If we understand some database basics
	- We can retrieve data more systematically and efficiently than the tools provided by the GUIs • Including some "hidden" data not available in the GUI
	- We can build automated system for reporting and QA
	- We can properly ensure data available and security

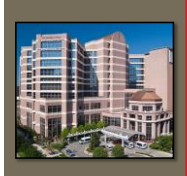

- Great thanks to Michael Kantor for many of the examples in this talk as well as a great expansion of the content
- Thank you to Amy Liu for Eclipse API examples
- Thank you to the audience for, I assume, staying awake while I spoke about SQL

MD Anderson<br>Cancer Center